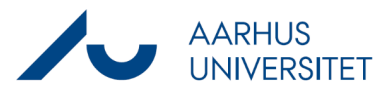

## **Føj dokumenter til sager med drag and drop**

Denne vejledning beskriver, hvordan man kan tilføje filer eller mails til workzone ved at trække dem ind på en konkret sag og slippe dem.

OBS: Der kommer en minimal mængde metadata med for filer/mails ved brug af denne funktion. Dette er at sammenligne med, når man uploader dokumenter fra Stifinder.

Når man trækker en mail over i workzone, skal man desuden være opmærksom på, at mailen ikke bliver "pakket ud", så vedhæftninger lægger sig som bilag ved siden af mailen (hoveddokumentet). Mailens vedhæftede dokumenter ligger i stedet i én samlet pdf sammen med selve mailen.

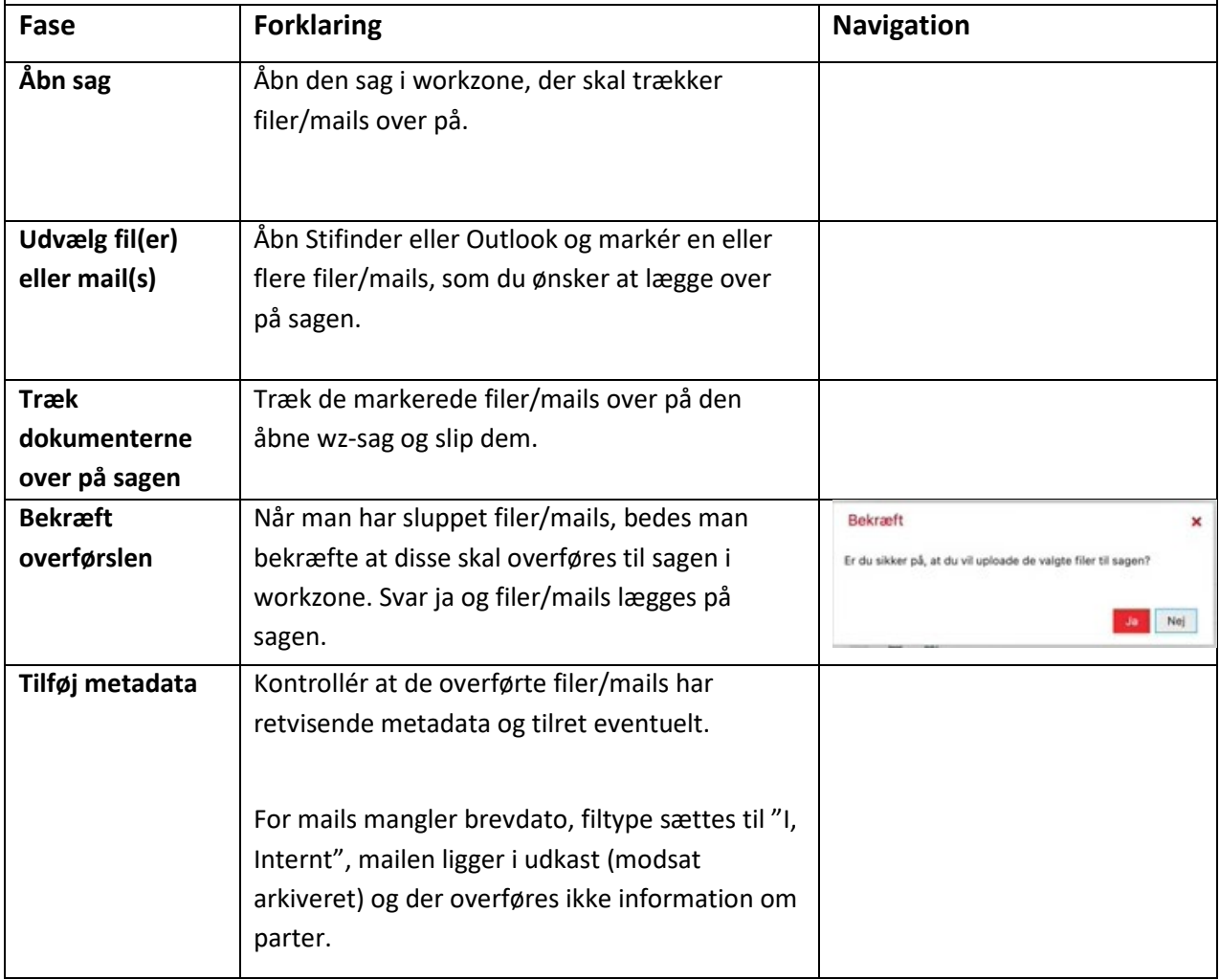